# Deltek INSIGHT > 2019

#### **CP-35:**

Manage Contracts & Flow-Downs with Costpoint Contract Management

#### Emily Kourey, Deltek

### Agenda

- » Overview
- » Manage Contracts Overview
	- » FAR/Suppl Clauses
- » Manage Subcontracts
- » Reporting Options

### Contract Management Overview

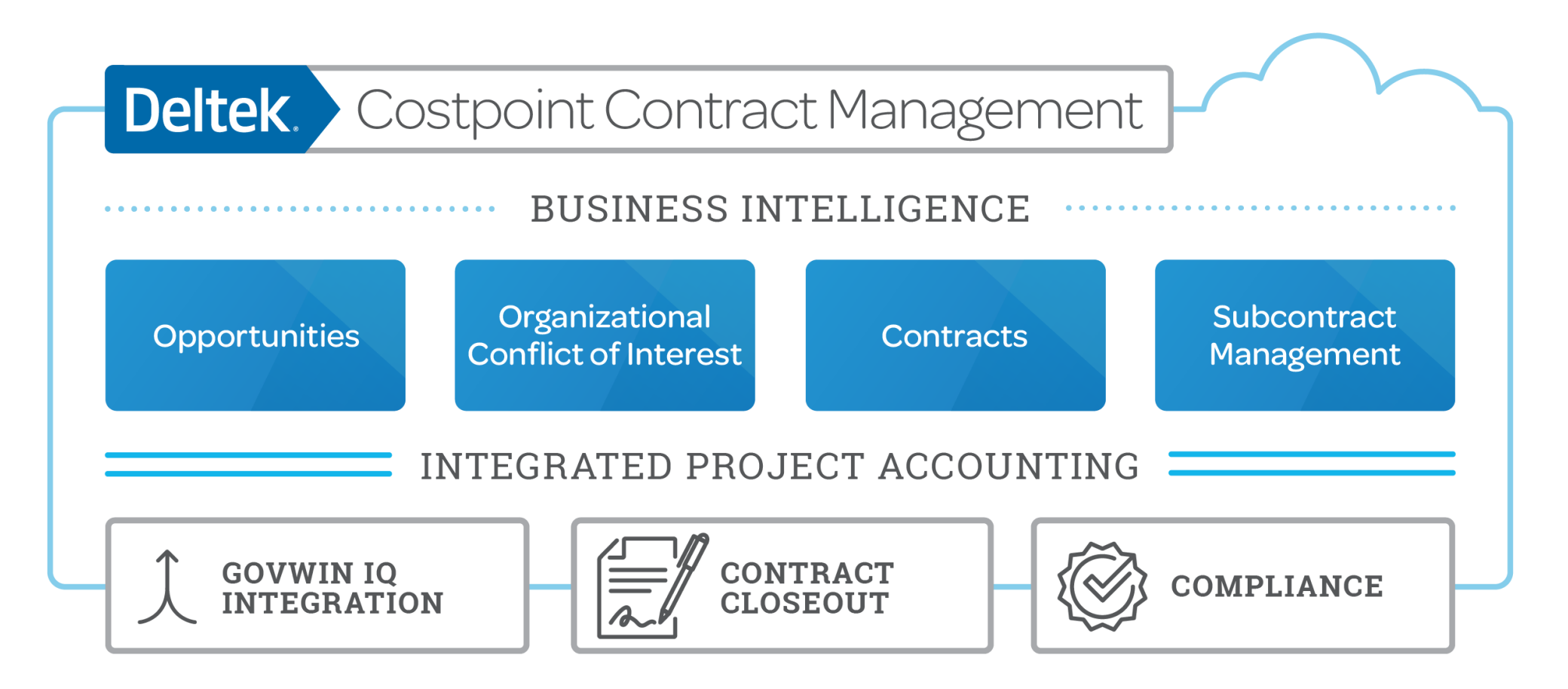

#### Deltek.

### Project vs. Contract

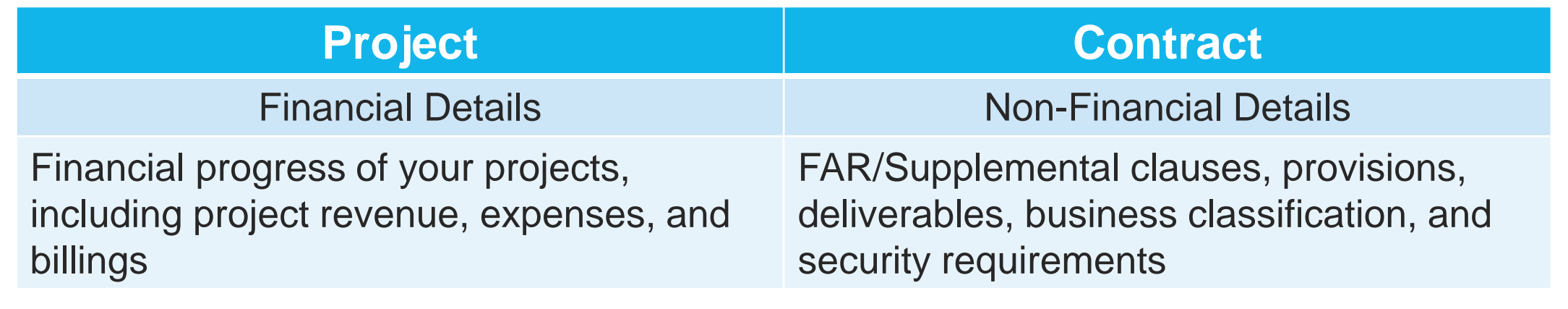

#### **Two Independent Records**

Contract & Project Complement Each **Other** 

#### **Option: Create Project from Contract**

Initialize Project from Contract screen with "Mass Add" set up

**Option: Link Contract to Project**

Create records separately and link in Manage Project User Flow

**Bi-Directional Flow of Modifications**

Log Mods once in the Contract or Project & updates the other record

#### **Blended View of Financials & Non-Financials**

Gain insight to both key pieces inside of Costpoint

Deltek.

### Manage Contracts

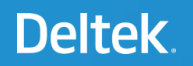

### Manage Contracts

- » Central Repository for key non-financial contract details
	- » Status
	- » Contract Vehicle
	- » Contact Info
- » Insight into the financial status of the Contract
	- » Contract/Funding Values
	- » ITD Costs and Revenue
	- » ITD Billed
	- » Open Receivables

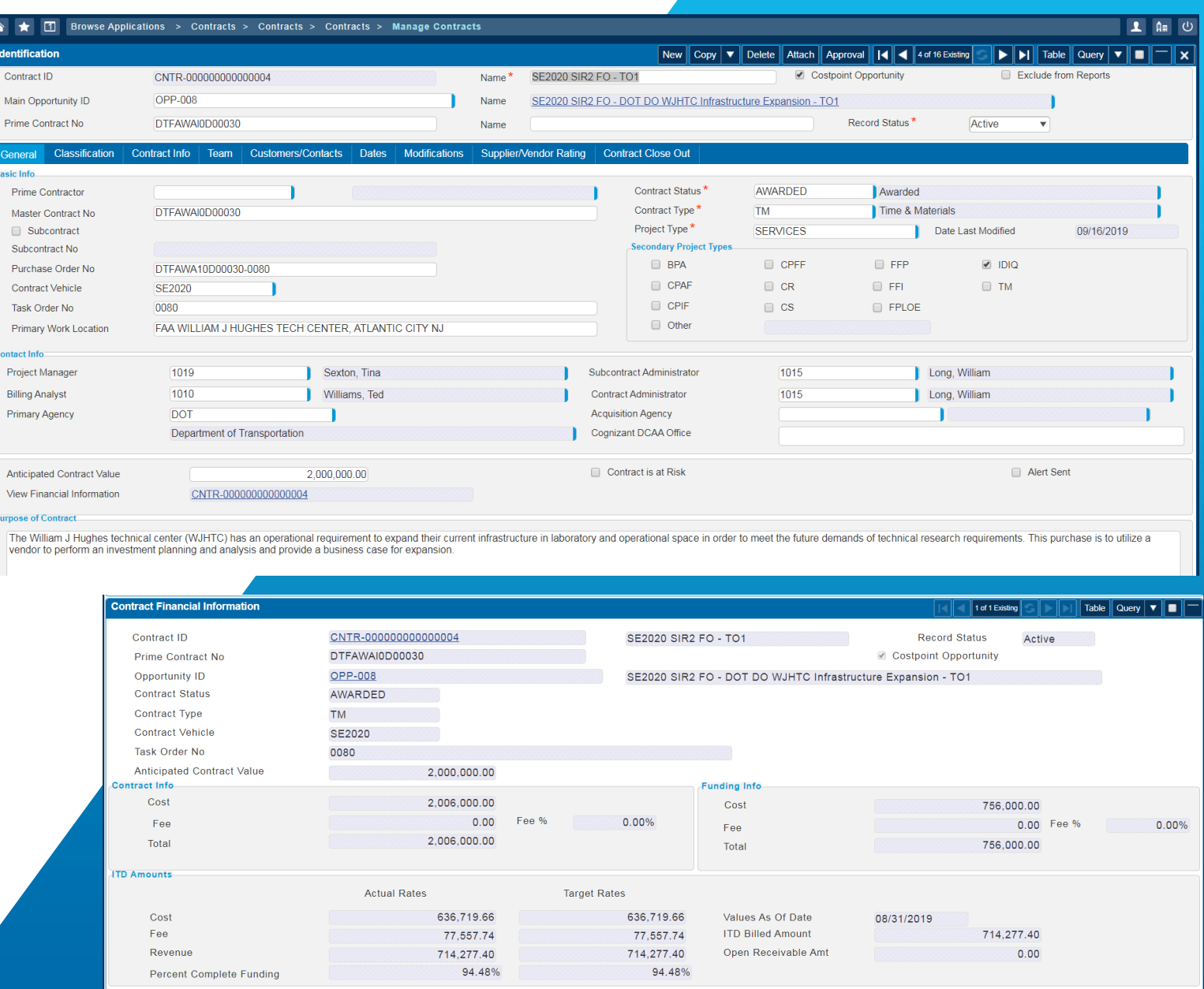

#### Deltek.

#### Manage Contracts – Saved Queries

- » Saved Queries to quickly display a group of data:
	- » Contract Vehicle
	- » Prime Contract No
	- » Contract Status
	- » Contract Admin

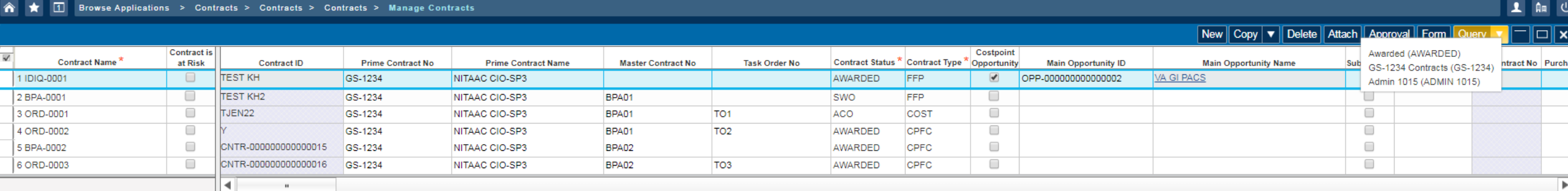

#### Classification

- » SBU/Industry
- » NAICS Code
- » NDA
- » Security
- » Procurement Regulations
- » Statement of Work
- » Subcontractor Plan
	- » Plan Status
	- » Submitted Date
	- » Required Percentage
	- » Allocation Percentage
	- » Track Percentage by Socioeconomic Status

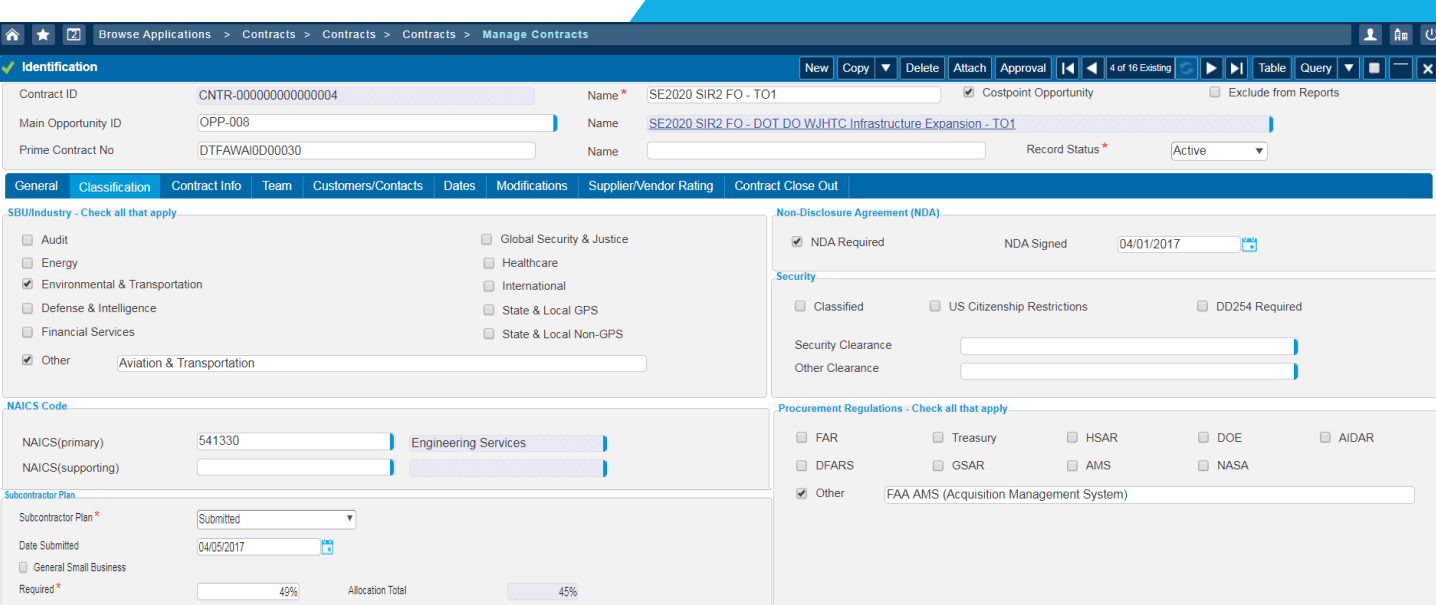

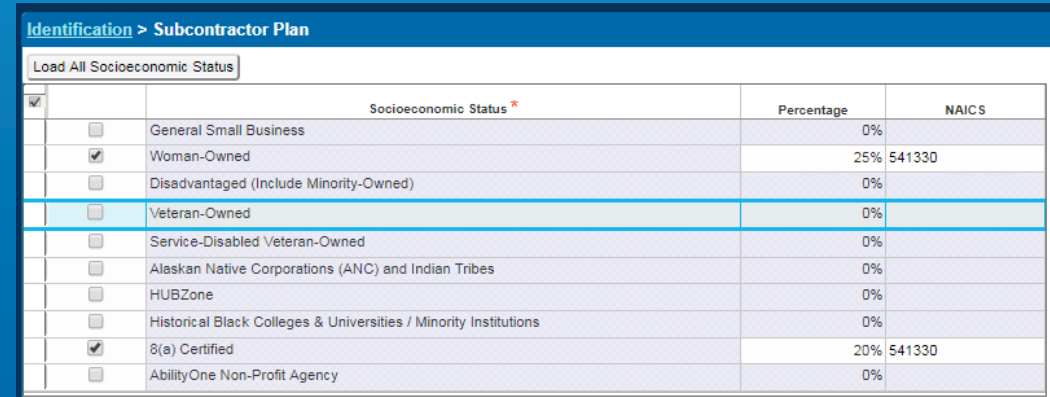

#### Deltek.

#### Contract Info

- » Capture and manage key contract details and provisions
	- » CAS Covered
	- » DPAS Rating
	- » Service Contract Act, etc
- » Contracts & Accounting can collaborate
- » Searchable & Reportable

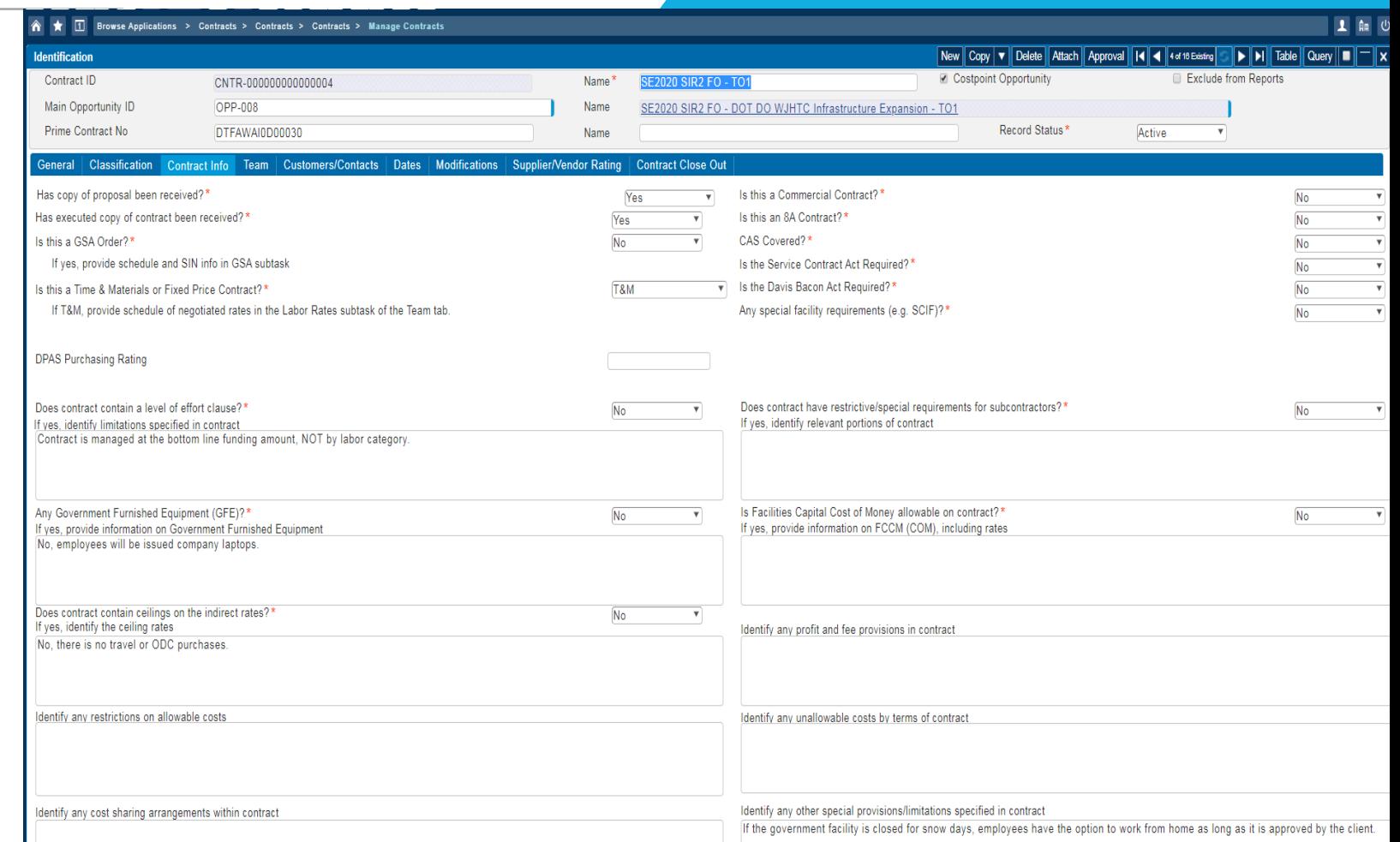

### FAR/Suppl Libraries

- » Two Libraries FAR and Supplemental Regulations
- » Track specific clauses and details about each clause
	- » Agency (in Suppl library)
	- » Risk Level
	- » Effective Date
	- » Subcontract Flow-Down requirement
- » Admins can add/update clauses to libraries via Excel spreadsheet

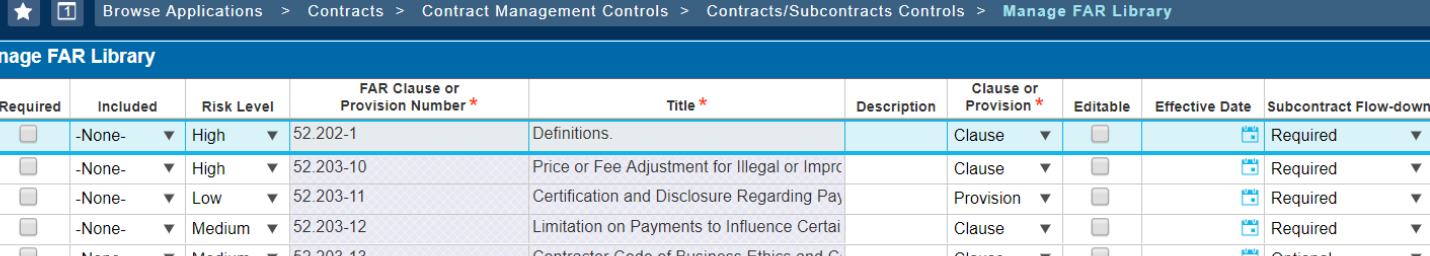

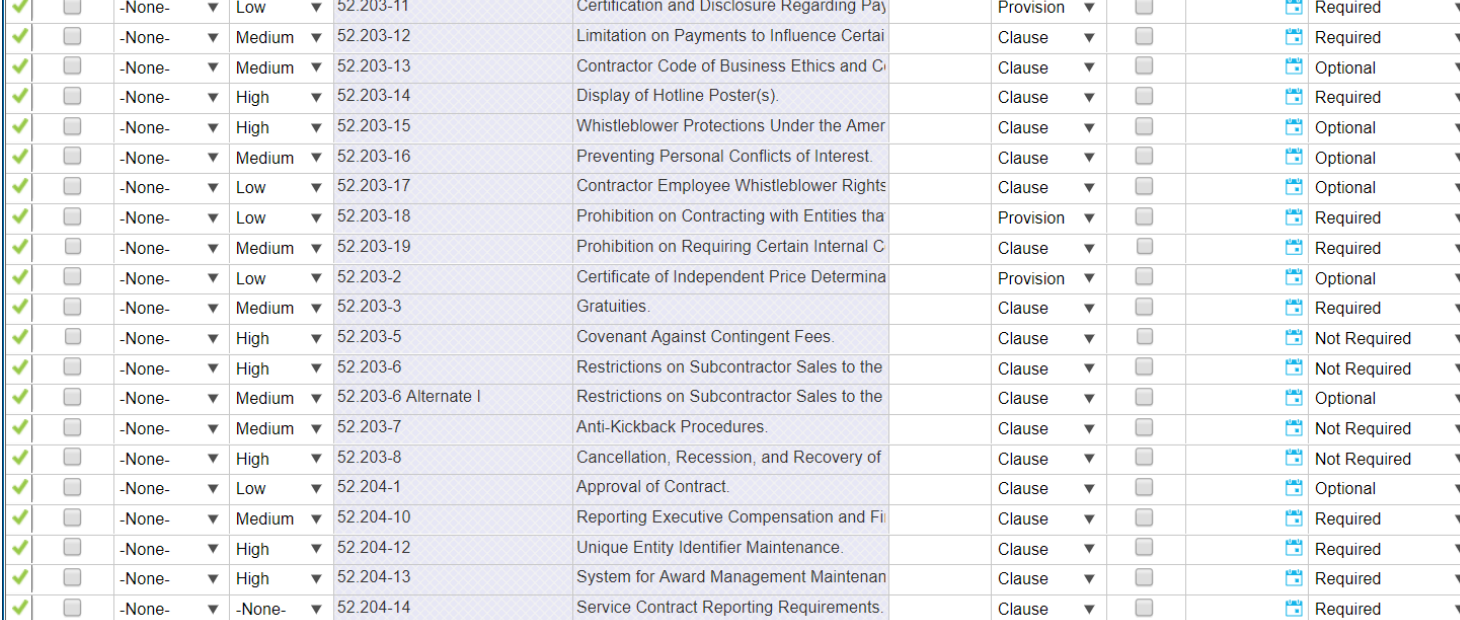

#### FAR/Supplemental Clauses

- » FAR & Supplemental Libraries accessible within a Contract
	- » Track specific clauses and provisions to a contract
	- » Copy from IDIQ or other Contract record/template
- » Flows down to Subcontract

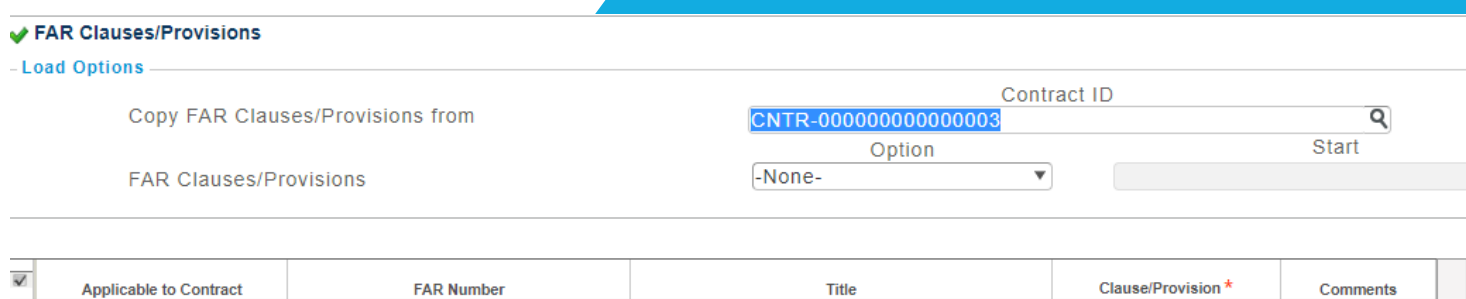

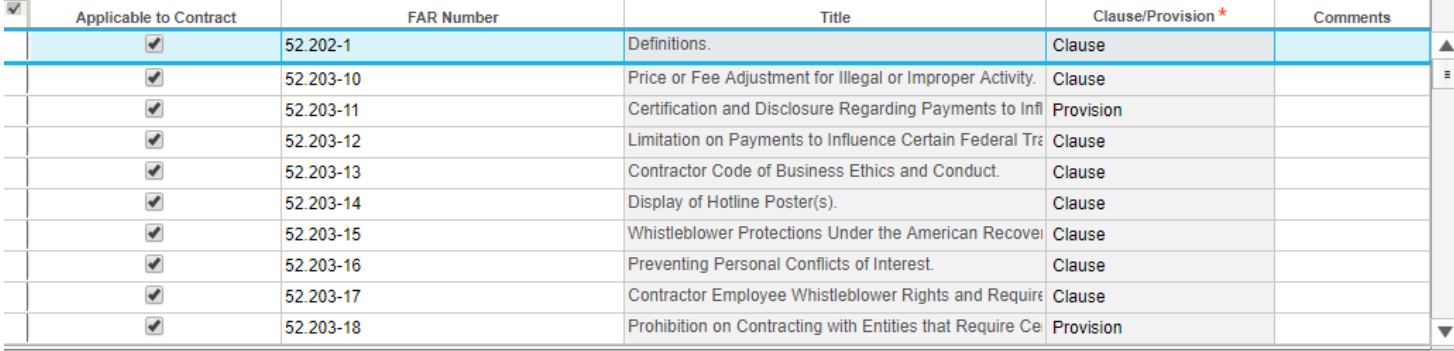

#### Contract Team

#### » Identify resource relationships to the contract

- » Labor Rates
- » Contract Employee Team
- » Potential Work Force
	- » Employees
	- » Subcontractors
- » Initiate Work Force

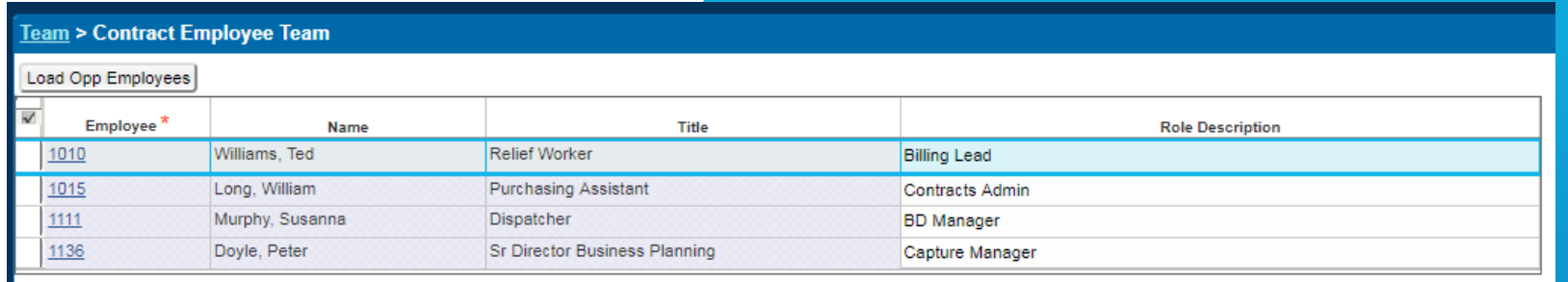

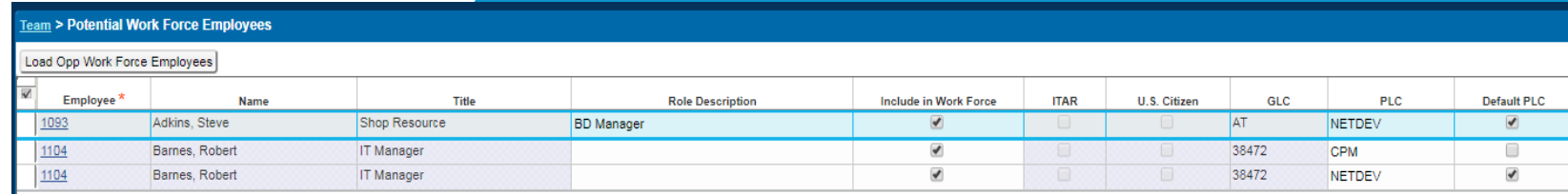

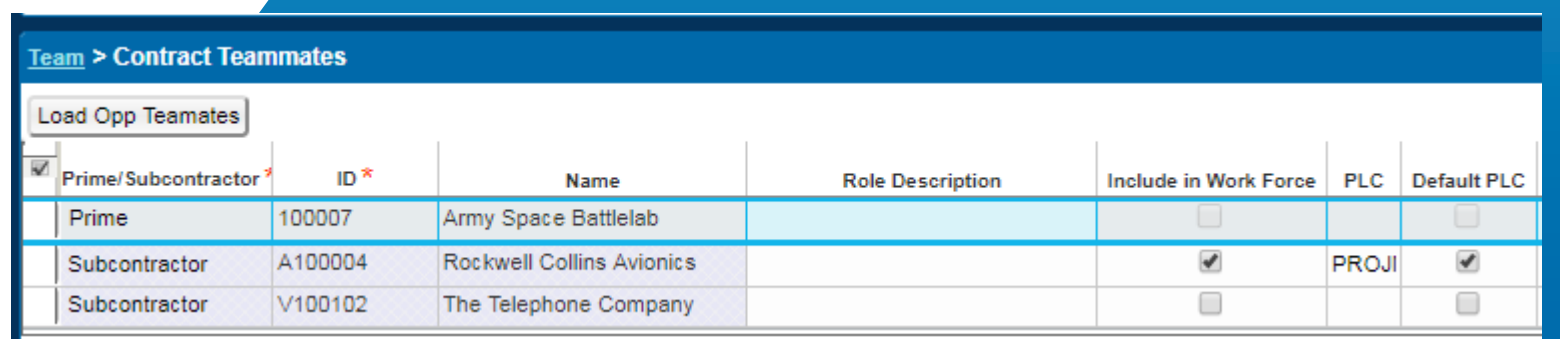

#### Project Initialization

- » Quickly create the project from the contract record.
	- a) Utilize Mass Add Template Project format
	- b) Set up Templates for each contract type

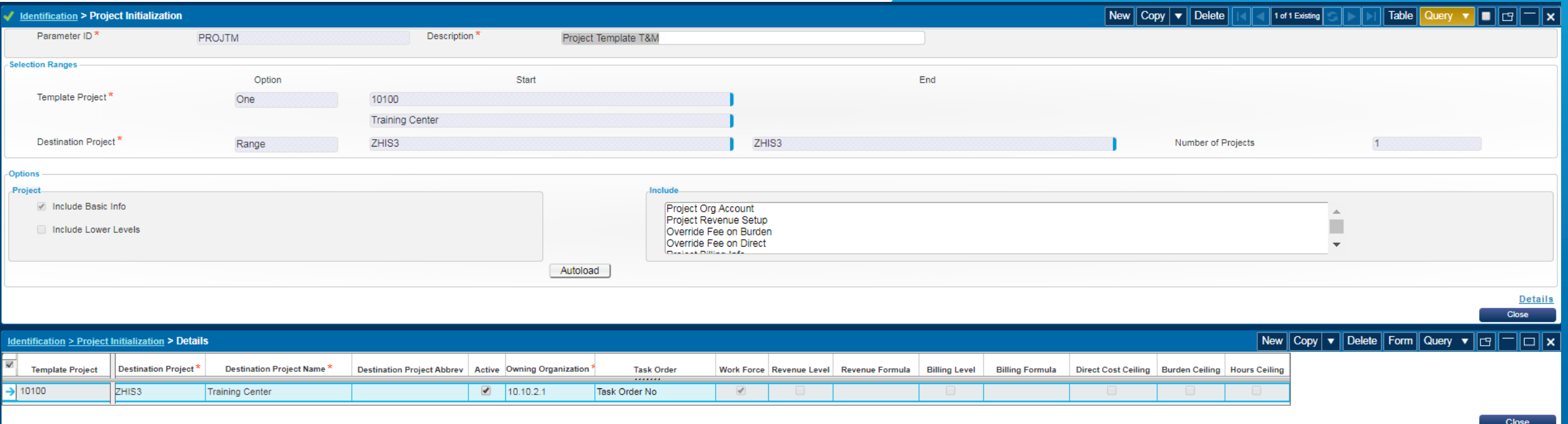

#### View Project Status Reports (PSR)

- » Project Created and Linked to the **Contract**
- » View Project Status Reports from the contract record
	- » Project Status Report
	- » Project Labor Summary
	- » Project Non-Labor Detail Summary

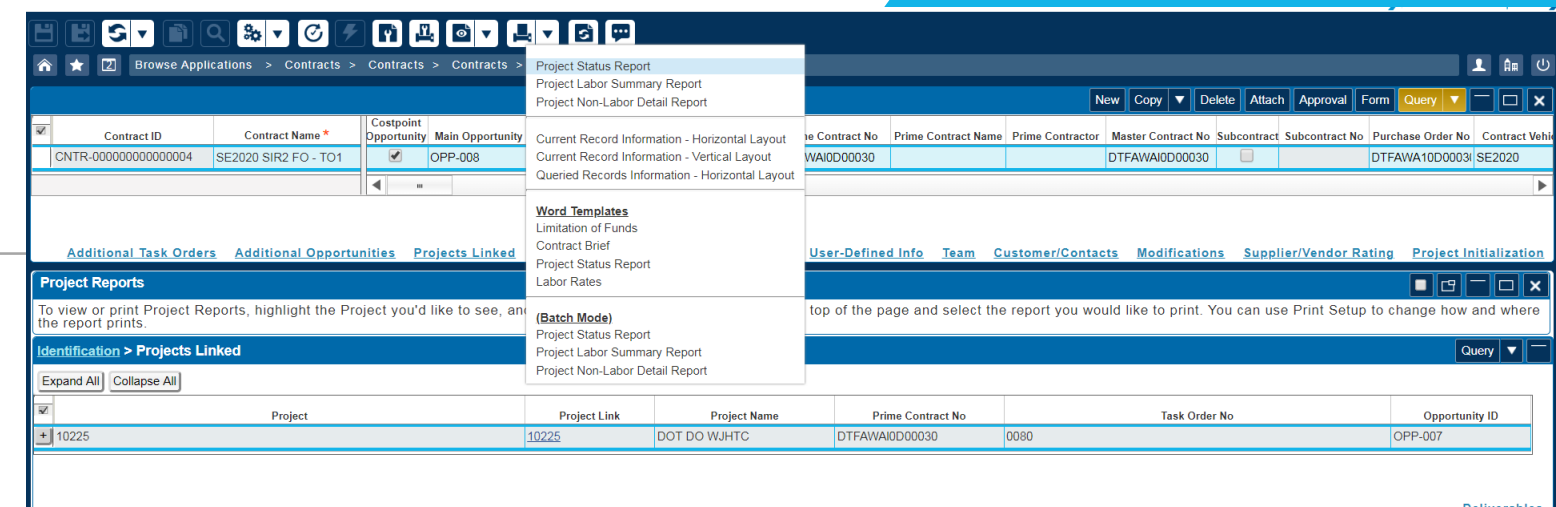

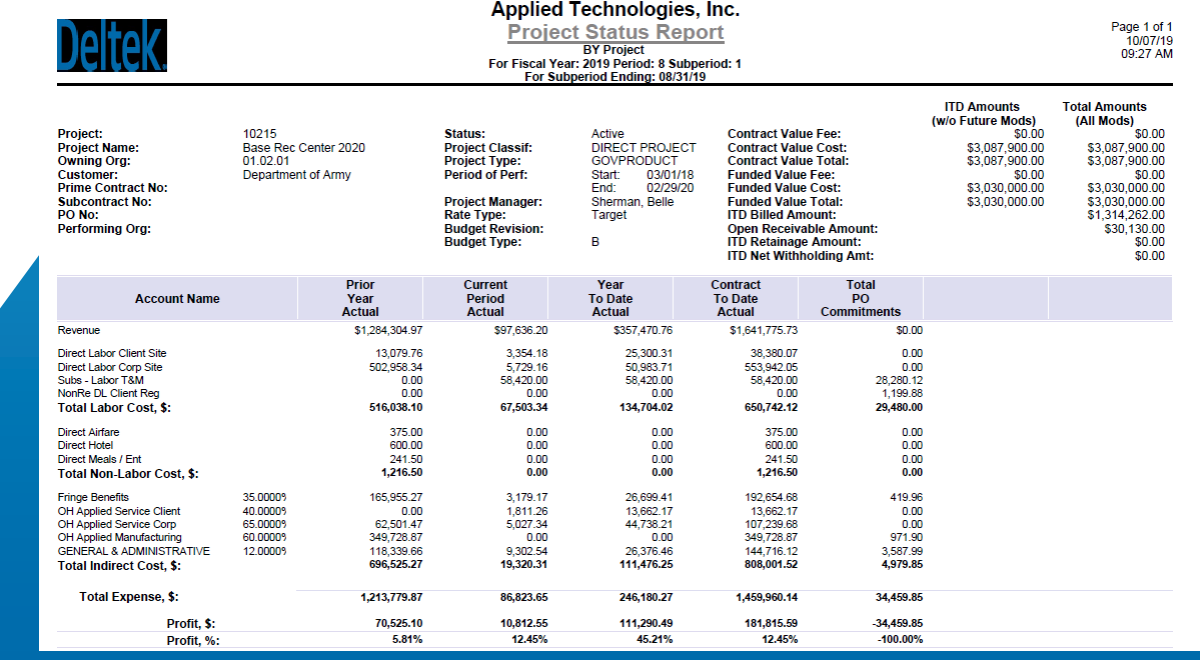

#### Contract Modifications

- » Log Modifications in Project OR Contract
- » Bi-directional flow of data
	- » Security Rights
- » Log Admin Mods in Contract only
- » View at each level of a linked project WBS

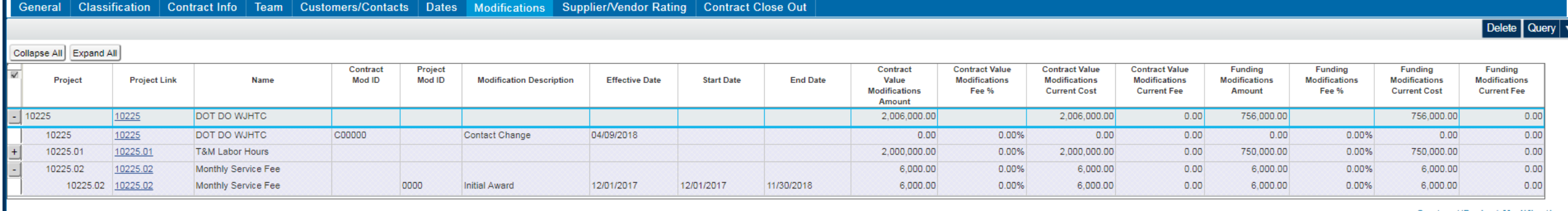

#### Contract Documents

- » Attach all Contract-related Documents within each record
	- » Documents Subtask Works with Alternate Folder

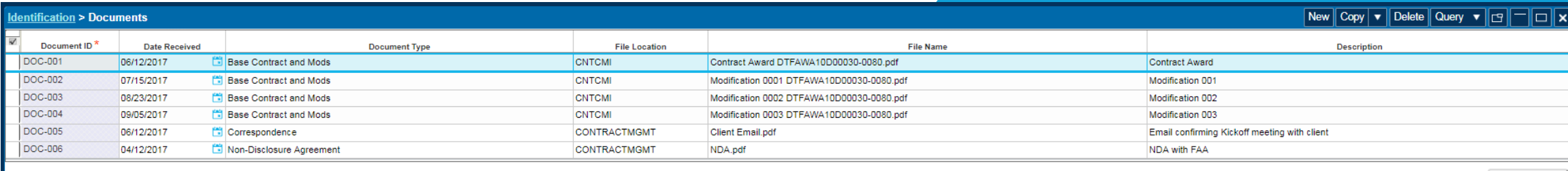

fiew Docume

» CMI – Works with existing SharePoint or CMIS system

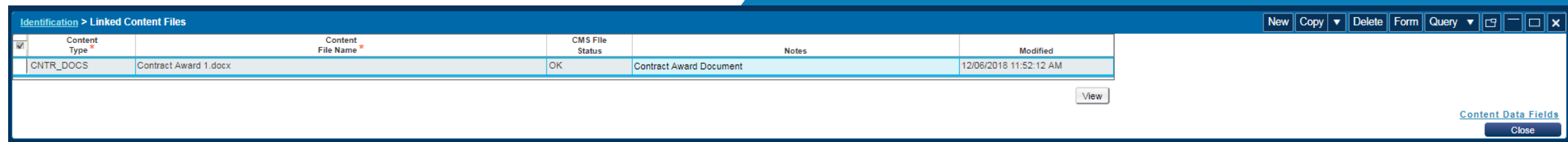

#### Contract Closeout

- » Make sure your Contracts get closed out!
- » Built-in Checklist of Closeout items
- » Identify if it's completed or N/A, when it was completed and who it was completed by
- » Track how Classified Materials, Government Property and Patents are closed out
- » Final Acceptance once the contract is fully closed out

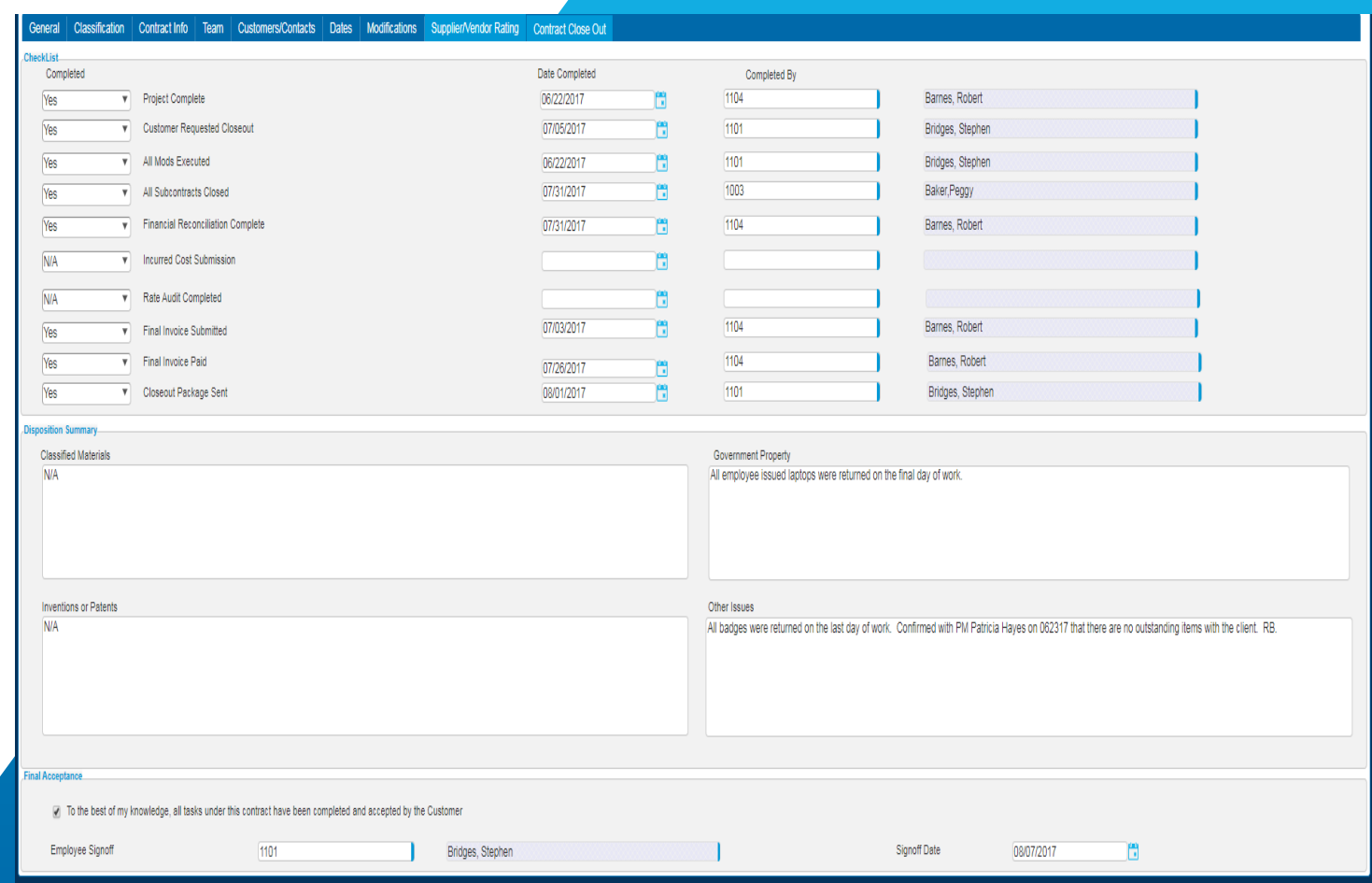

### Manage Subcontracts

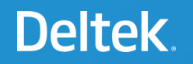

#### Manage Subcontracts

- » Manage non -financial details of Subcontract Agreement with your Vendors
- » Ability to link Opportunities, Contracts and Projects
- » Insight into financial status of Subcontract Project
- » Identify Vendor Employees supporting subcontract
- » Attach NDAs and other agreements; capture expiration dates and ensure they are active

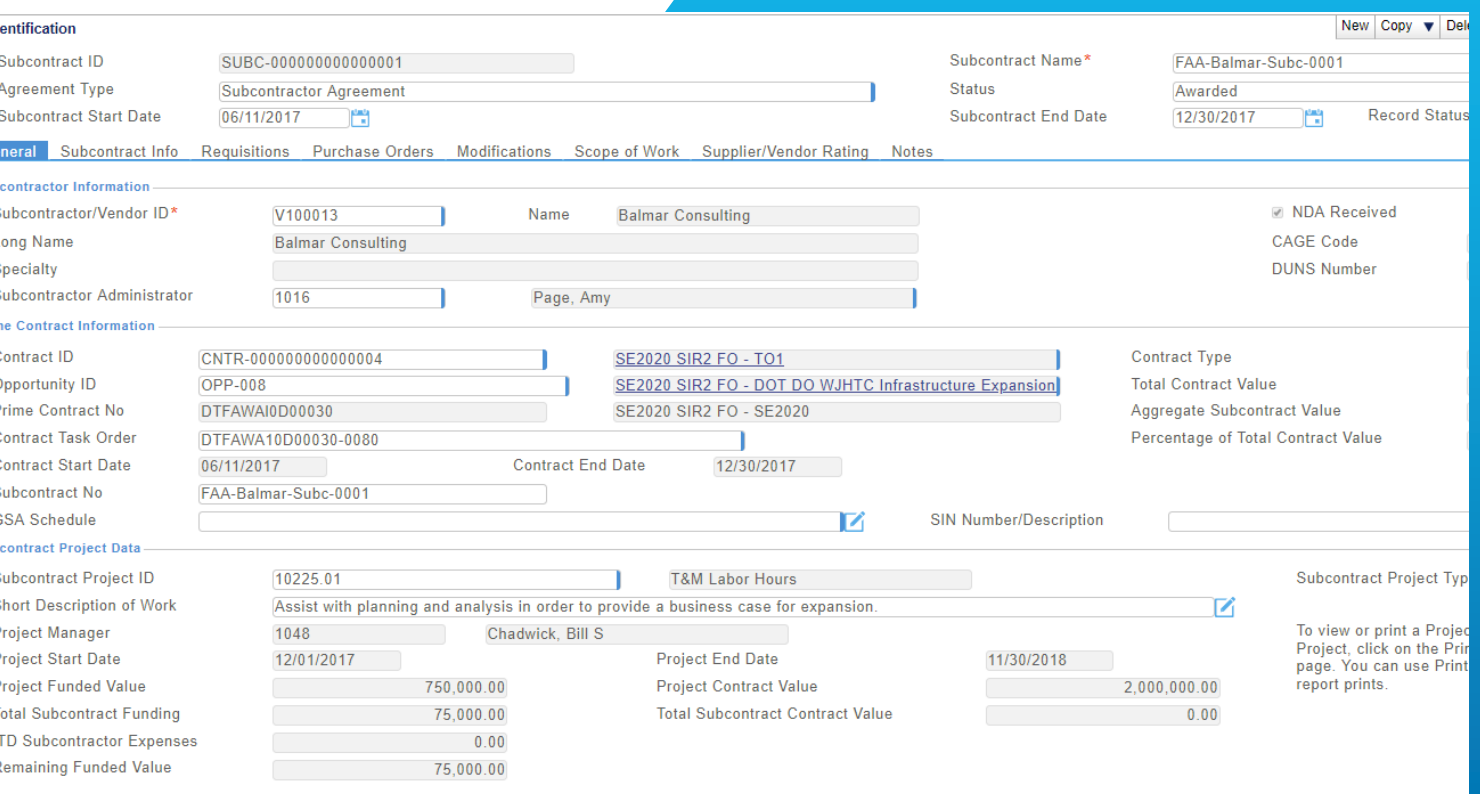

Subcontractor Address/Contact Info Vendor Employees NDA Additional Opportunit

#### Subcontract Info

- » Manage key subcontract details
- » Security Requirements, ITAR Status, NAICS Codes
- » Business Classification Requirements specific to agreement

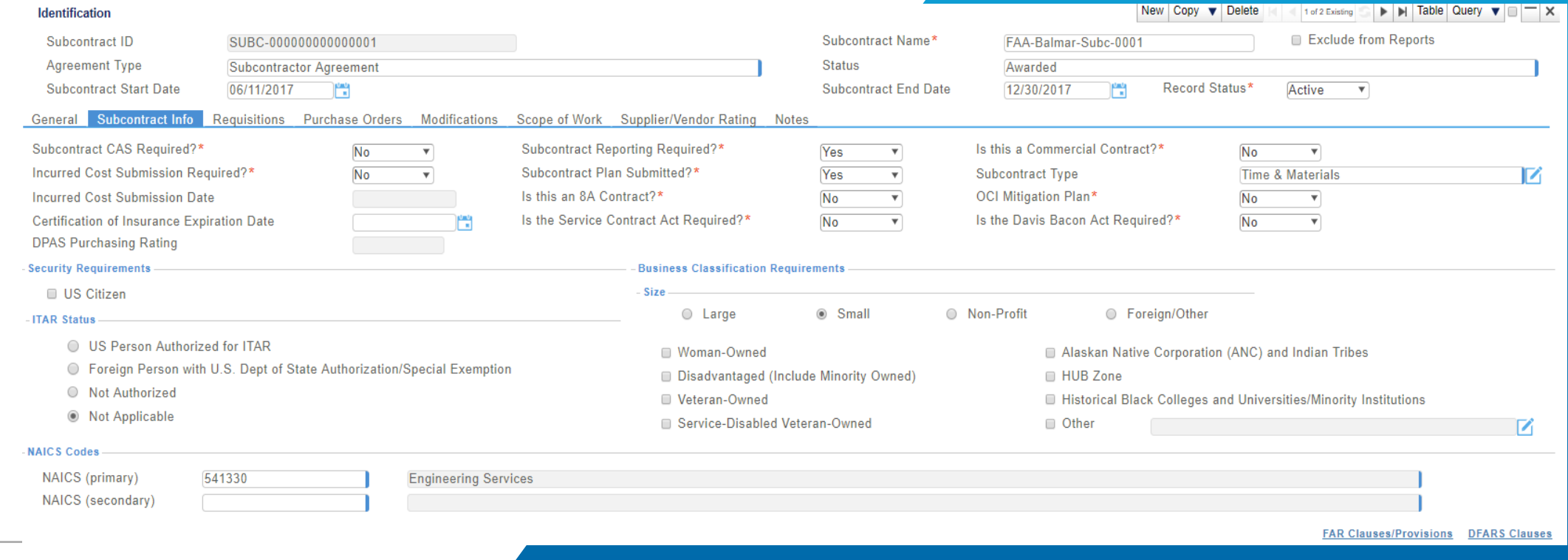

#### Requisitions & Purchase Orders

- » Link Requisitions and Purchase Orders from Procurement Module to the Subcontract Agreement
- » Full visibility within one repository
	- » Hyperlink to access PRs and Pos
	- » If using Subcontractor Management, see Work **Assignments**

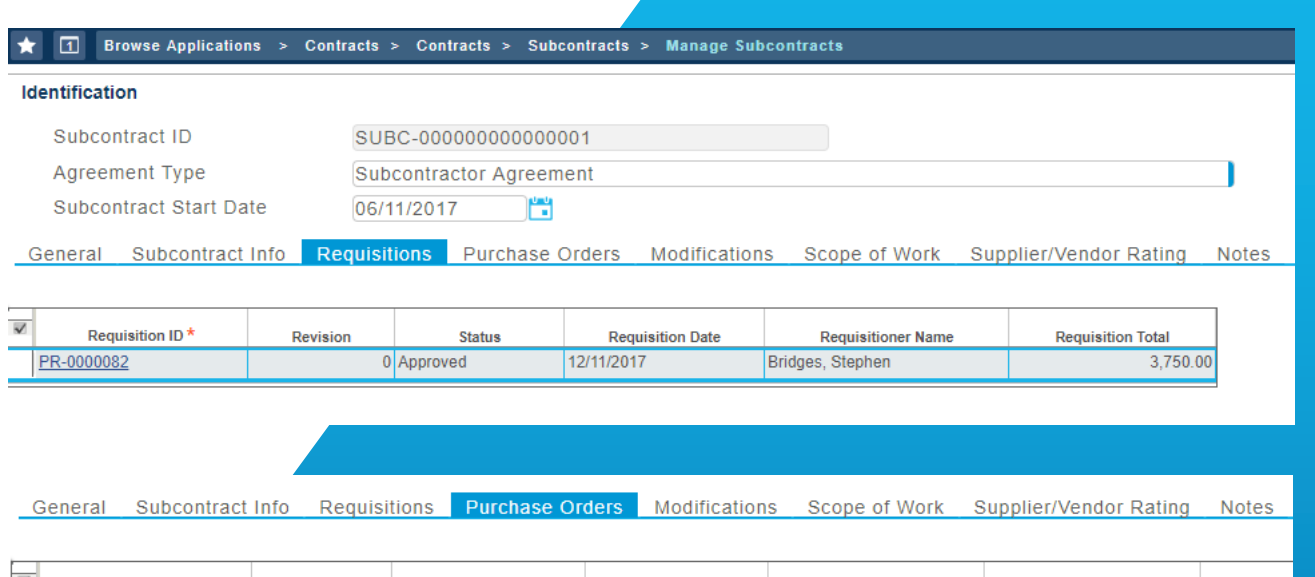

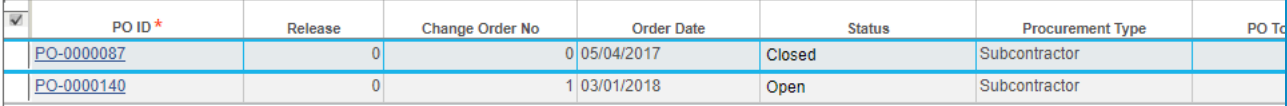

### Vendor Rating System

- » Evaluate Vendors based on their performance
- » Define objectives for four categories

Subcontractor/Vendor ID

Project ID

Date Reviewed

V100013

10225.0

Percent

T.

90%

- » Responsiveness/Innovation, Customer Service, Financial, Relationship
- » Establish a rating and score
- » Score is calculated and a grade is provided
- » Perform multiple evaluations over the course of a contract

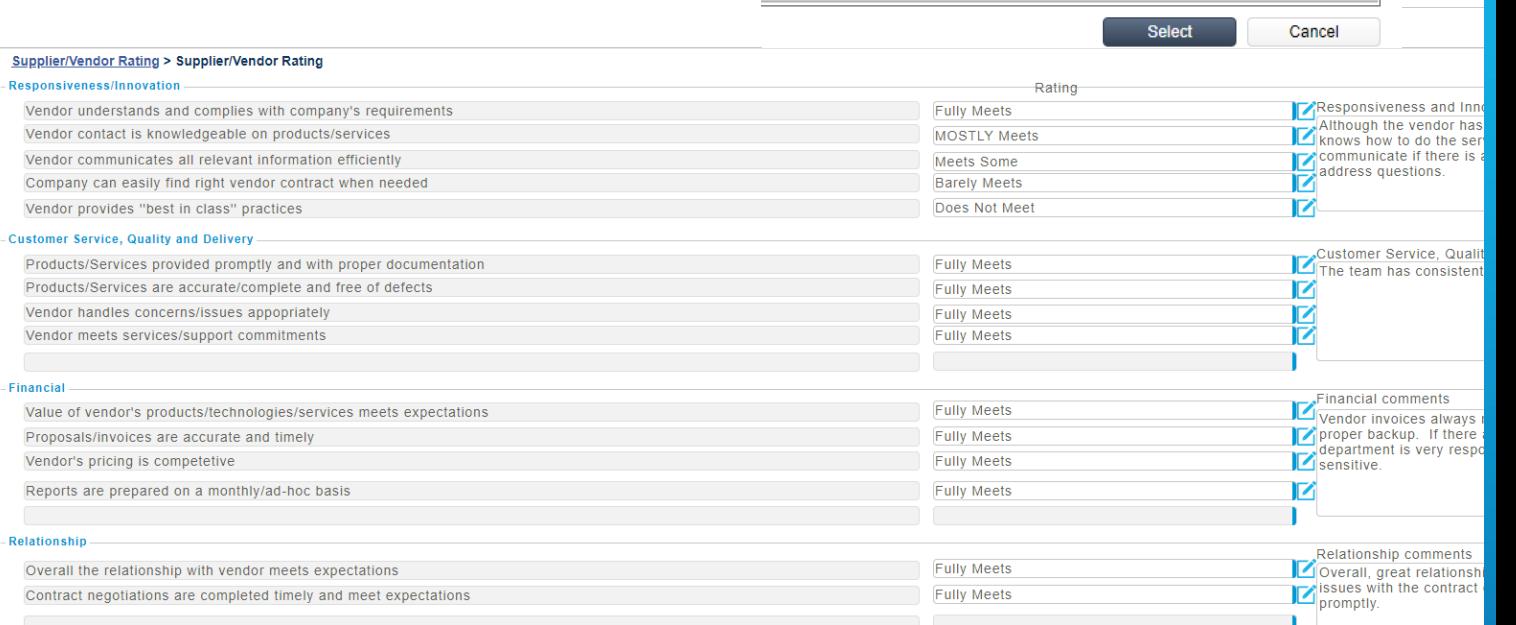

Lookur

**FULL** 

**MOST** 

SOME

**BAREL** 

**DNM** 

**Rating Code** 

 $\overline{\mathbf{v}}$ 

**Balmar Consulting** 

**T&M Labor Hours** 

 $95$ 

**Total Score** 

Query  $\bullet$   $\Box$   $\times$ 

Score

w ∣ Copy →

**Rating Code Description** 

**Fully Meets** 

**MOSTLY Meets** 

**Meets Some** 

**Barely Meets** 

Does Not Meet

## Reporting

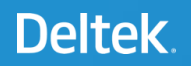

### Word Templates

- » Word Templates
	- » A tool that allows clients to create a form or template style report format in Microsoft Word, add Costpoint data fields, and then run the report out of specific screens in Costpoint. The concept is similar to Mail Merge.
	- » This tool is helpful for clients who have simple forms or reports that are screen-specific to quickly run a report.
	- » This is not a report writing tool and does not replace the need for Cognos Enterprise Reporting (CER)
- » Requirements
	- » Included with Core Costpoint using Microsoft Word 2013 or higher
	- » Works with all Costpoint screens
- » Examples

## Word Templates

- » Supplier/Vendor Rating Review
	- » Populates with data from the contract or subcontract record
	- » Display all reviews or a single review

SUBCONTRACTOR: BALMAR CONSULTING (V100013)

SUBCONTRACT: FAA-BALMAR-SUBC-0001 (SUBC-000000000000001)

PROJECT ID: 10225.01PROJECT NAME: T&M LABOR HOURS

MAX TOTAL SCORE: 105 PERCENT: 90%

**TOTAL SCORE: 95** 

#### **VENDOR SCORE KEY: 3**

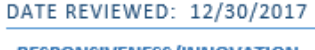

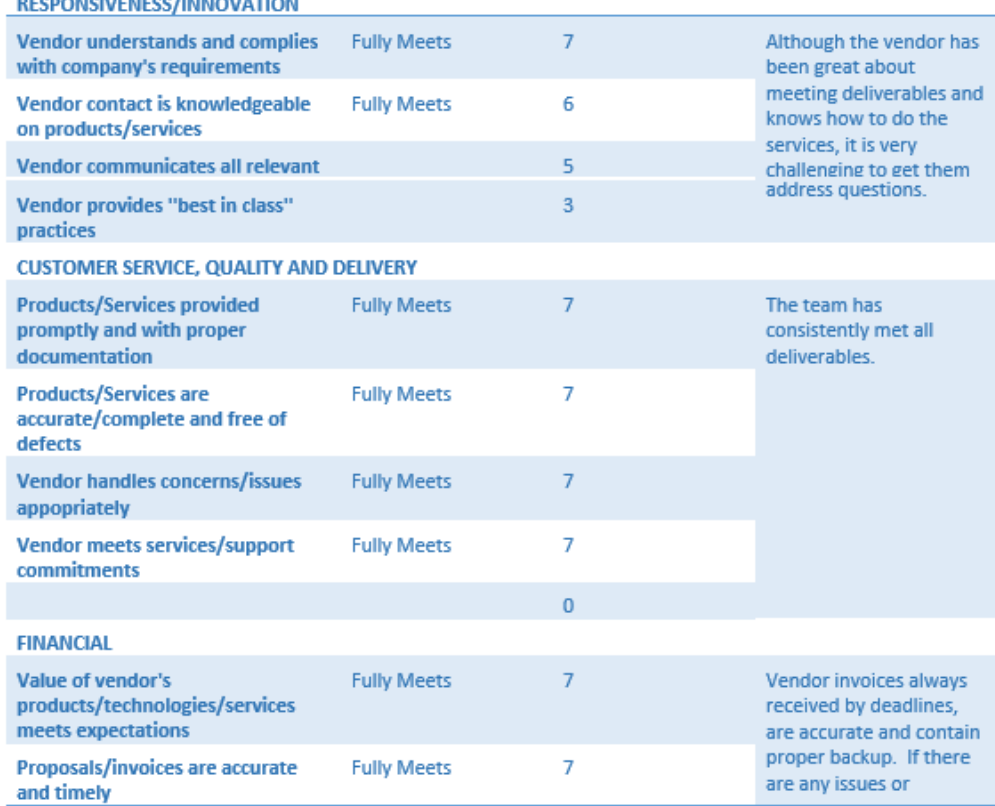

#### SUBCONTRACT SUMMARY

## Word Templates

- » Subcontract Summary
	- » Populates with data from the subcontract record
	- » Including Modification Information

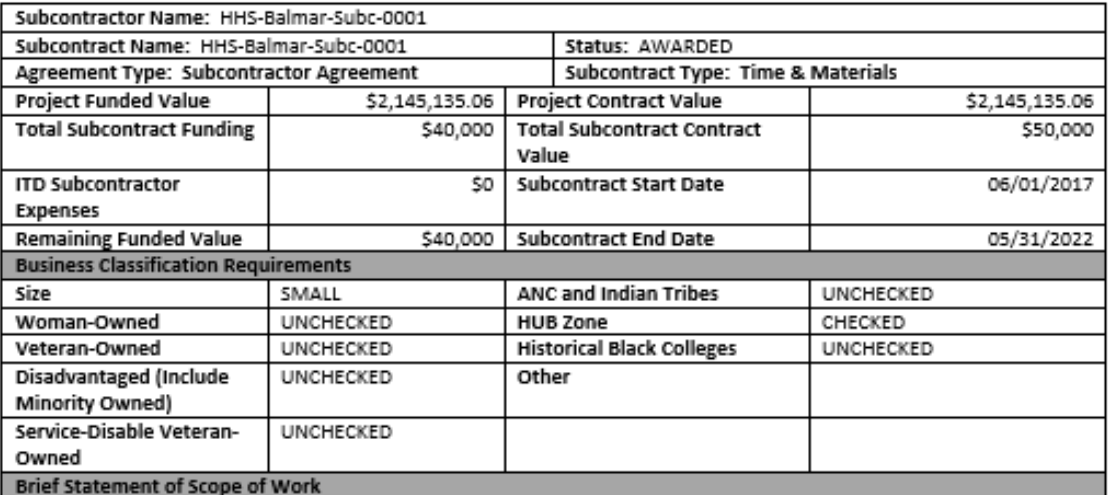

C.2.5 Task Area 5 - IT Operations and Maintenance

The objective of this task area is to support the operation and maintenance of IT systems, keeping IT systems viable with supported vendor releases or off-the-shelf applications software upgrades. Operations and maintenance on IT systems shall include all software and hardware associated with mainframes, client/server, web-based applications, and networking,

#### tenet Atadification

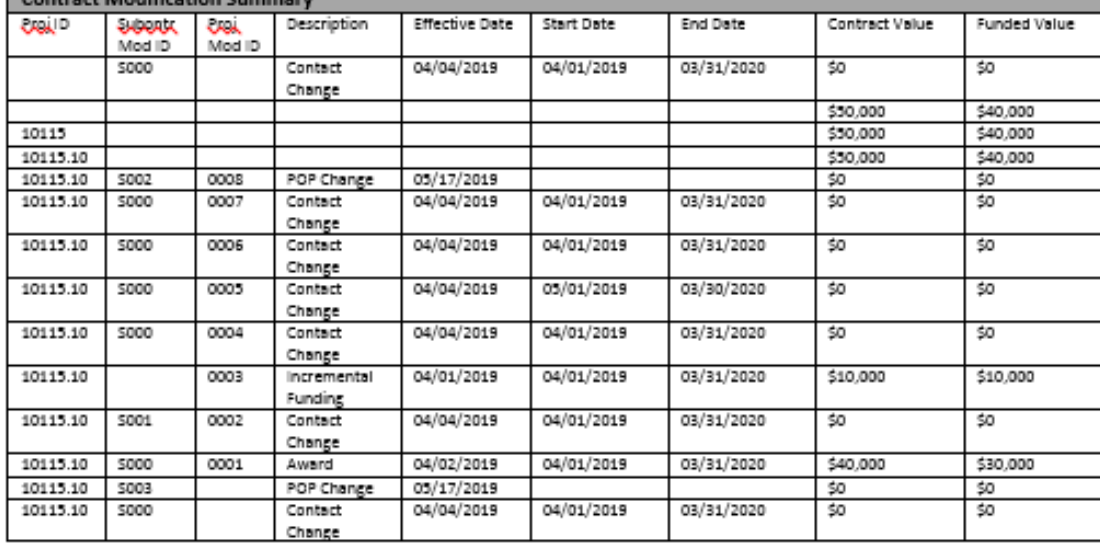

#### **APPLIED TECHNOLOGIES, INC.**

#### Time and Material Subcontract Agreement

### Word Templates

- » Subcontract Agreement
	- » Populates with data from the subcontract record
		- » Everything in green is populated from Costpoint; black is template language

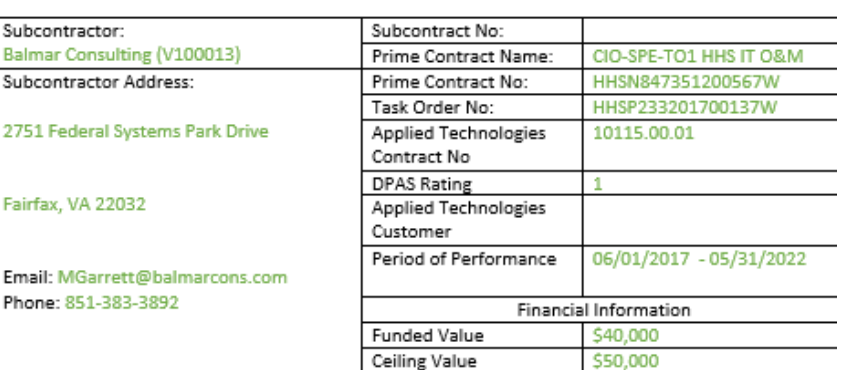

#### Article 1. Statement of Work:

C.2.5 Task Area 5 - IT Operations and Maintenance

The objective of this task area is to support the operation and maintenance of IT systems, keeping IT systems

viable with supported vendor releases or off-the-shelf applications software upgrades. Operations and maintenance on IT systems shall include all software and hardware associated with mainframes. client/server, web-based applications, and networking. A comprehensive, but not limited, sampling of work to

- be performed under this task area is shown below:
- a. Operational Support
- b. Software Maintenance and Upgrades
- c. Telecommunications Maintenance (Data, Voice, Images, including Wireless)
- d. Infrastructure Management Services (IMS)
- e. Configuration Management
- f. Network/Hardware Support
- g. Help Desk/IT Support
- h. Resource Management
- i. Backup and Recovery Management
- j. Installation, Configuration, and Tuning
- k. Electronic Software Licensing Services including license: deployment, management, tracking,
- upgrading, etc.
- I. System Management
- m. IT Training
- n. IT Operation and Maintenance Planning
- o. Data Quality Management
- p. Transformation Services
- q. Continual Service Improvement

#### r. Balanced Scorecard for Operations s. IT Infrastructure Optimization

#### Article 2. Insurance:

The Subcontractor, at its own expense, shall obtain and maintain in full force and effect, without interruption during the term of the Agreement, the following minimum levels of insurance:

- A. Workers' Compensation insurance covering the legal liability of the Contractor and its Subcontractors under the applicable workers' compensation or occupational disease laws for claims for personal injuries and death resulting there from the Contractor and its Subcontractor's employees. The Subcontractor shall also obtain a minimum of \$500,000 of Employees' Liability Insurance. Certificates of insurance must include a waiver of subrogation in favor of the Contractor.
- B. Commercial General Liability insurance covering the legal liability (including liability assumed contractually, whether incidental or not) of the Subcontractor who may be engaged in the services, for claims for personal injuries (including death) and property damage resulting there from arising out of the services to be performed by the Subcontractor, in an amount not less than \$500,000 for any one occurrence, \$1,000,000 general aggregate (subject to a per project general aggregate provision), \$1,000,000 Products/Completed Operations aggregate limit. Commercial coverage, products/completed operations, cross liability, severability of interest and broad form property damage (if required), and Contractor as well as its directors, officers and employees shall be named as an additional insured on such Commercial General Liability policy regarding liability arising out of operations performed under this Agreement. Form CG 20 10 07 04 and CG 20 37 07 04 must be shown on the certificate of insurance or its equivalent. C. Automobile Liability insurance is not applicable

The Subcontractor's insurance coverage shall be primary insurance as respects work on this project for Contractor, its directors, officers, and employees. Any insurance or self-insurance maintained by Contractor shall be excess of the Subcontractor's insurance. The Subcontractor, in its agreement with subcontractors, shall require subcontractors to obtain insurance meeting the minimum limits and incorporating the contractual requirements that are prescribed by this Section. The Subcontractor hereby waives and relinquishes any right of subrogation against Contractor and its agents, representatives, employees, and affiliates they might possess for any policy of insurance provided under this Section or under any State or Federal Workers' Compensation or Employer's Liability Act. Subcontractor shall require it's insurer to notify Contractor thirty (30) days prior to the effective date of any cancellation or material change in any of the required policies. To the extent that the Subcontractor utilized deductibles in conjunction with the insurance required by the Agreement, all deductible expenses will be assumed by the Subcontractor. Insurance shall be placed with the inducers with a Best rating of not less than A-.

#### Article 3. Indemnification and Arbitration:

The work performed by the Subcontractor shall be at the risk of the Subcontractor exclusively. Subcontractor hereby indemnified and holds Contractor, its parent and affiliates and their respective officers, directors, employees and agents, harmless from and against any and all claims, actions, losses, judgments, or expenses, including reasonable attorney fees, arising from or in any way connected with the work performed, materials furnished, or services provided to Contractor during the term of this Agreement.

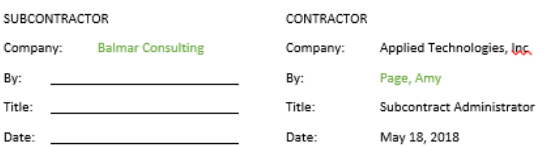

### Contract Reports and Inquiries

- » Contract Backlog
- » Contracts by Administrator
- » Contract Vehicle
- » Contract Financial Information

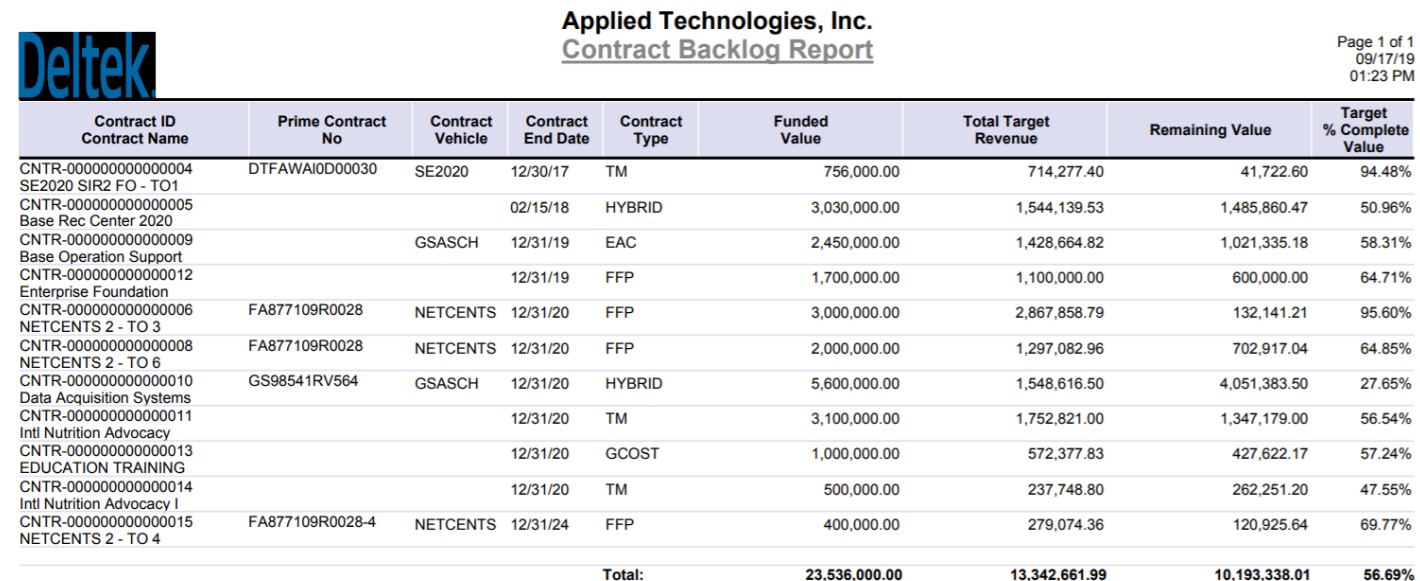

### Costpoint Reports

- » Subcontract Inquiry
	- » Get snapshot of Subcontract Information
	- » Save Parameters to view saved searches

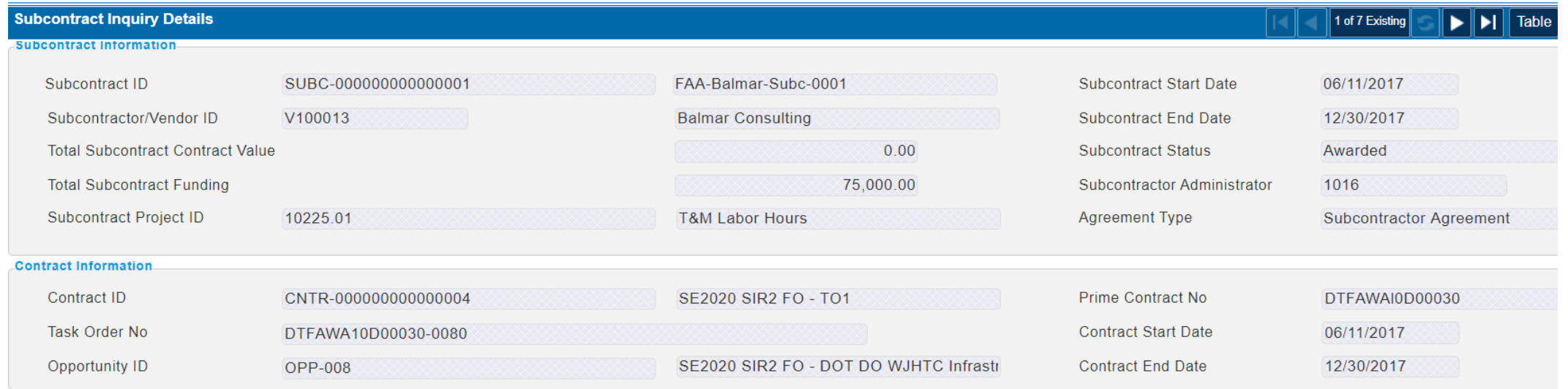

## Costpoint Reports

- » Vendor COI & NDA Expiration Report
	- » Inquiry to see when agreements are set to expire
	- » Schedule report in CER to run based on a set period (ie: 30 days)

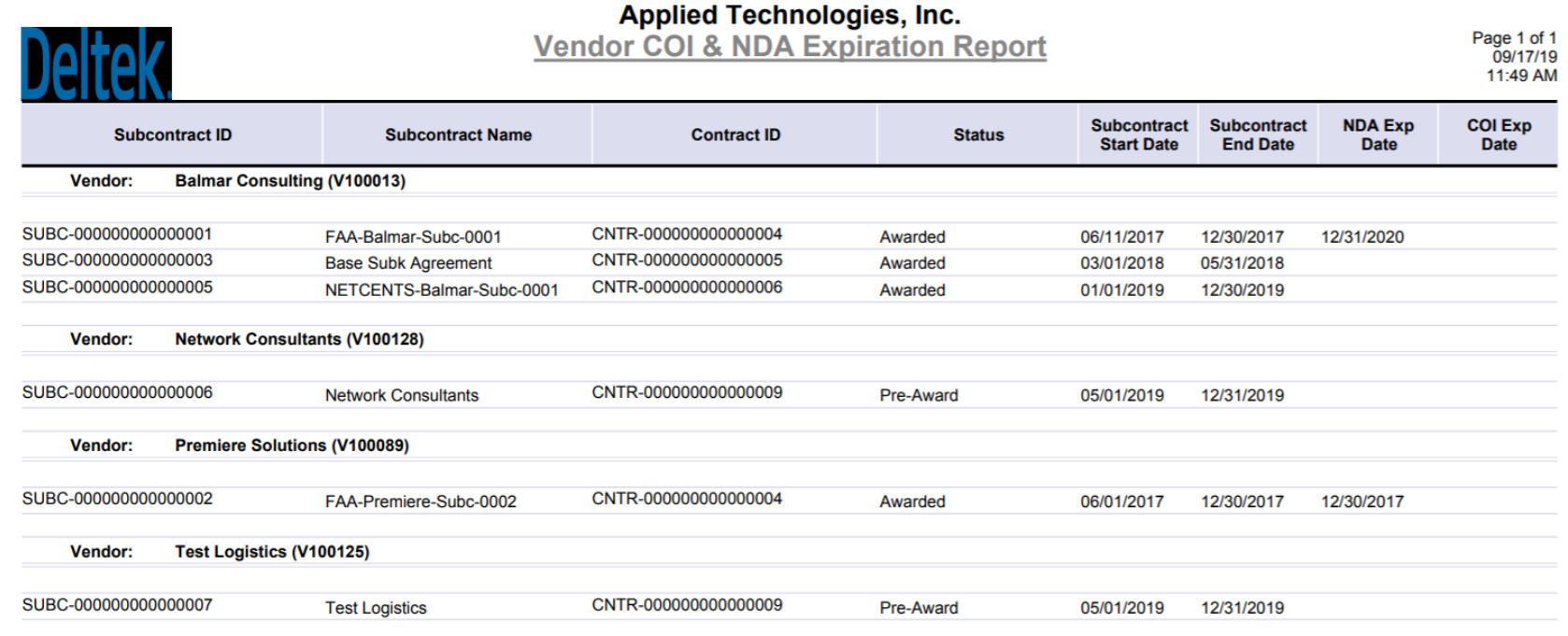

### CER Reports and Dashboards

**Deltek**  $\bigodot$  Home O Search **E** My cont **QQ** Team o **C** Recent

- » CER version 7.2 using Cognos 11
	- » Embedded in Costpoint
	- » Report on any data in Costpoint
	- » Dashboard functionality is very user friendly
- » Out of the box reports and dashboards for Contract Management data
- » Create specific reports/dashboards for your business
- » Use our reports as a starting point

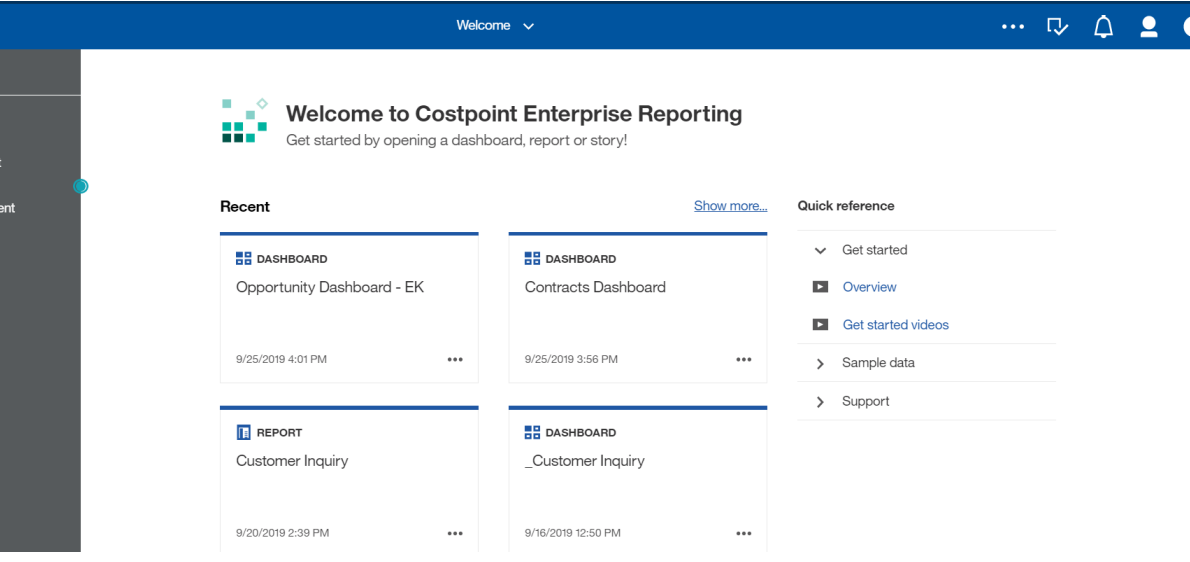

### Contracts Dashboard

- » Look at different snapshots of Contract Data
	- » Admin
	- » Backlog
	- » Customers
	- » 75% Funding

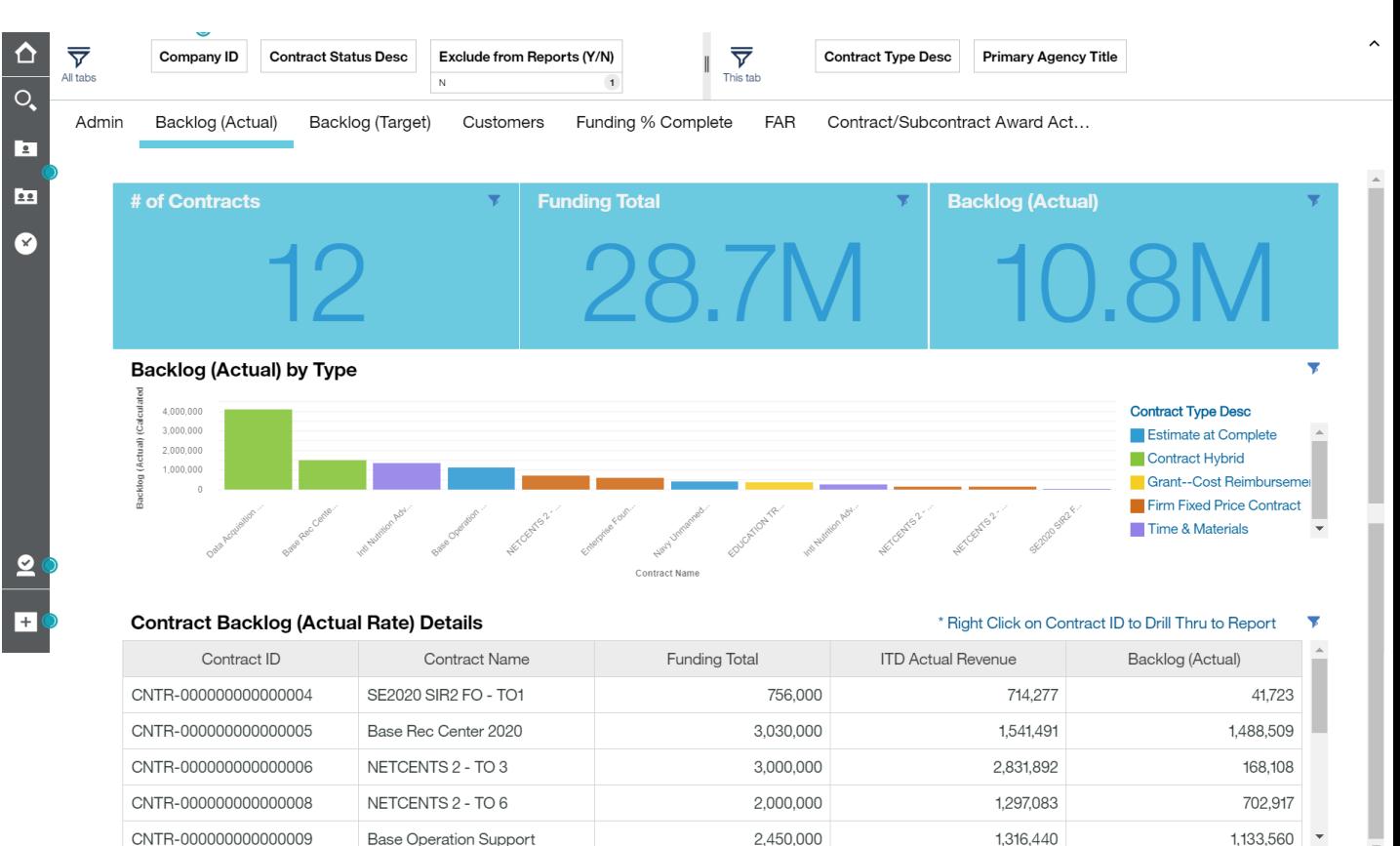

### Other Sessions

- » Got Subcontracts See What Costpoint Can Do for You CP 32
	- » Wednesday, 11/20/19 **3:20 PM - 4:20 PM** Sarasota 1-2
- » An Implementation Guide to Subcontractor Management CP 45
	- » Wednesday, 11/20/19 **4:30 PM - 5:30 PM** Naples 3
- » Manage Your Pipeline with Costpoint Contract Management CP 34
	- » Thursday, 11/21/19 **8:30 AM - 9:30 AM** Tampa 1-2
- » How to Make Contract Reporting Work for You CP 31
	- » Thursday, 11/21/19 **10:50 AM - 11:50 AM** Tampa 1-2

## **Deltek INSIGHT > 2019**

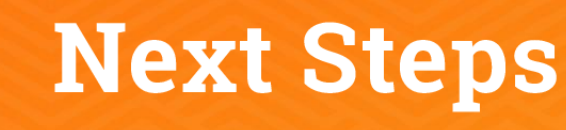

- 1. Complete the session survey in the mobile app.
- 2. Utilize the Post-Event Toolkit to share what you've learned.
- 3. You can download Continuing Education credit information from your certificate hub link. The link is in the mobile app and will be emailed to you after the conference.

#### **Downloading Presentations?**

- > Available presentation PDFs are in the Insight Attendee Portal (Schedule Builder) and in the mobile app.
- Online and mobile app access to this year's presentations expires on March 1, 2020.

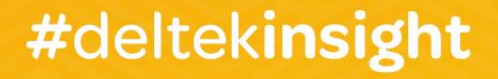